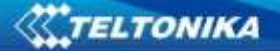

## **HOW TO CHECK IF FM1000 READS OBD DATA**

To check or OBD data is available from FM1000, please do the following:

## **1.Send to device the command obdinfo.**

SMS would be:< login> <password> obdinfo

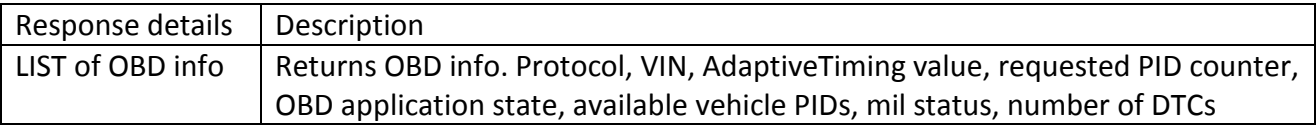

For example: Protocol:6,VIN:WVWZZZAUZFW125650,TM:0,CNT:11,ST:PROTOCOL DETECTION,P1:0x98180001,P2:0x1,P3:0xE0800020,P4:0x0,Fuel:OFF,MIL:0,DTC:0,ID0

Protocol:6 – specifies car supported protocol VIN:WVWZZZAUZFW125650 -specifies car vin number ST:PROTOCOLDETECTION- specifies OBD application state P1:0x98180001,P2:0x1,P3:0xE0800020,P4:0x0 - specifies available vehicle PIDs. These values specifies available parameters in car. If all pids values 0 (P1:0x0,P2:0x0,P3:0x0,P4:0x0), it means that OBD parameters is not readable. MIL:0 - mil status, indicates state of the led(0- OFF, 1-ON)

DTC:0 - number of errors

According to obdinfo response you can check available OBD parameters via OBD Pid Reader. OBD reader can be found here: <https://www.glmsoftware.com/Downloads1.aspx>

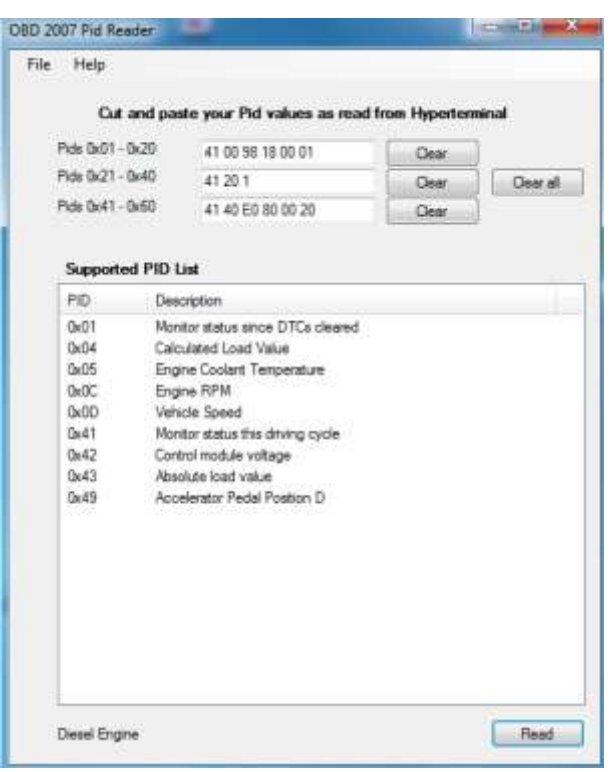

**Figure 1** Available OBD parameters via OBD Pid Reader

**2. To get OBD data OBD elements must be enabled in device configuration.**

OBD data is saved as I/O elements. OBD I/O elements must be enabled using configurator.

In OBD parameters enable" OBD interface Vehicle VIN Protocol". Check box "Show All" – enables OBD configuration when FM1000 is not connected to vehicle.

Make sure that all needed OBD I/O elements are enabled. All OBD elements are configured in same logic as other I/O property elements.

| System                            | <b>OBD</b><br>J OBD Interface        |                          |           |                                                                                                |                |                |                  |                   |               |  |
|-----------------------------------|--------------------------------------|--------------------------|-----------|------------------------------------------------------------------------------------------------|----------------|----------------|------------------|-------------------|---------------|--|
| Records                           | Vehicle VIN<br>Protocol              |                          | ×         |                                                                                                |                |                |                  |                   |               |  |
| <b>GSM</b>                        |                                      | <b>SCAN</b>              |           |                                                                                                |                |                |                  |                   |               |  |
| <b>DataAcquisitionModes</b>       | $V$ Show All                         |                          |           |                                                                                                |                |                |                  |                   |               |  |
| Features                          | Description                          | Enabled                  | Priority. |                                                                                                | Low            | <b>High</b>    | Units            | Generate Event    |               |  |
|                                   | Vehicle speed                        | 望                        | Low       | ۰                                                                                              | 0.7            |                | $0.2$ km/h       | Monitoring        | ۰             |  |
|                                   | Engine RPM                           | 調                        | Low       | ۰                                                                                              | 02             | 0 <sup>4</sup> | rom              | Monitoring        | ۰             |  |
|                                   | Throttle position                    | ¥.                       | Low       | ٠                                                                                              | 0.5            | $x^2 + 0$      |                  | Monitoring        | ۰             |  |
|                                   | Engine coolant temperature           | $\mathcal{J}$            | Low       | ۰                                                                                              | 0.2            |                | 0.2 <sup>o</sup> | Monitoring        | ۰             |  |
|                                   | Run time since engine start          | $\overline{\mathcal{A}}$ | Low       | ۰                                                                                              | 0.7            | $0.2 - 1$      |                  | <b>Monitoring</b> | ٠             |  |
|                                   | Number of DTC                        | 望                        | Low       | ۰                                                                                              | $0 - 1$        | $0.4$          |                  | Monitoring        | ۰             |  |
| 10<br>CBD<br><b>Accelerometer</b> | Fuel Level                           | V.                       | Low       | ۰.                                                                                             | $0 -$          | 0.2.5          |                  | Monitoring        | ۰             |  |
|                                   | Calculated engine load value         | 西                        | Low       | w.                                                                                             | 0<             | 0.12.2         |                  | Menimmed          | $\alpha$      |  |
|                                   | MAF air flow rate                    | E)                       | Low       | $\frac{1}{2} \left( \frac{1}{2} \right) \left( \frac{1}{2} \right) \left( \frac{1}{2} \right)$ | 0.5            | $0$ 0          | $0$ sec.         | Monitoring        | $\alpha$      |  |
|                                   | Distance traveled with Mil, on       | n                        | Low       | $\label{eq:1} \begin{array}{ll} \mathcal{L}_{\mathcal{M}} \end{array}$                         | 0 <sup>o</sup> |                | $0.01$ km        | Monitoring        | $\alpha$      |  |
|                                   | Ambient air temperature.             | 岩                        | Low       | $\omega$                                                                                       | 0.2            | $0 - 1$        | $^{\circ}$ C     | Mondoring         | $\sim$        |  |
|                                   | Elerometric pressure                 | Ð                        | Low       | $\sim$                                                                                         | 0<             |                | $0$ ; $kPa$      | Monitoring        | ÷             |  |
|                                   | Short term fuel trim                 | F1                       | Low       | ÷                                                                                              | りつ             | 0:1            |                  | Monitoring.       | ÷             |  |
|                                   | Fuel pressure                        | 罰                        | Low       | ×                                                                                              | 0:             |                | $0.2 - hPa$      | <b>Monitoring</b> | ×             |  |
|                                   | intake manifold absolute<br>pressure | 門                        | Low       | ×                                                                                              | $0 -$          |                | $0$ $\pm$ kPa    | Monitoring        | $\frac{1}{2}$ |  |
|                                   | Timing advance                       | 四                        | Low       | ÷                                                                                              | $0 - 1$        | $0.11 +$       |                  | Mentering         | ÷             |  |
|                                   | Intake air temperature               | T.                       | Low       | $\sim$                                                                                         | 0<             | 0.019          |                  | Monitoring        | $\alpha$      |  |
|                                   | From Florencode, Boss-Robin, 32.     |                          |           |                                                                                                |                |                |                  |                   |               |  |

**Figure 2 available OBD IO elements on configurator window**

## **3. Make sure that OBD parameters are readable via configurator.**

SCAN function allows user to automatically scan for available messages on OBD. FM1000 can scan available OBD messages if ALL of these conditions are met:

- Ignition must be ON.
- Device connected to vehicle through OBD and to PC with USB.
- Check box "Show All" must remain unchecked.

After pressing SCAN only readable parameters will remain in configurator.

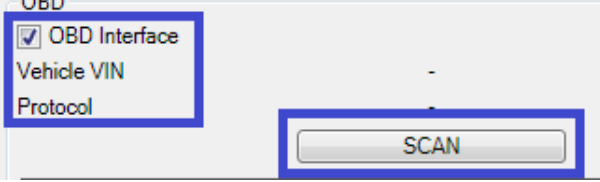

**Figure 3 SCAN configuration menu**

## **4.Make a online log of FM1000.**

Log to server functionality alows user to log incoming CAN data pakets to remote server. Common online log instructions can be found here: <http://avl1.teltonika.lt/downloads/debug/FM%20remote%20log%20for%20client%20v0.9.pdf>

**5. Let us know the vehicle model,VIN and year of manufacturing.**

**XTELTONIKA** 

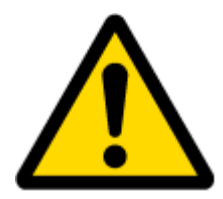

Note: Available OBD elements depend on vehicle's brand, model and year of manufacturing. More information on OBD PIDs: [http://en.wikipedia.org/wiki/OBD-II\\_PIDs](http://en.wikipedia.org/wiki/OBD-II_PIDs)

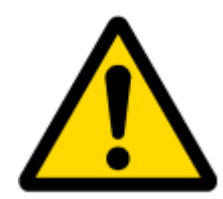

Note: If you are unable to deal with the parameters of the OBD, please contact our local sales representative and provide all information ( sms response, configuration file, log, vehicle information).